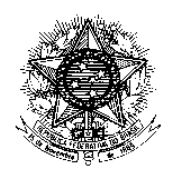

### **MINISTÉRIO DA SAÚDE CONSULTORIA JURÍDICA JUNTO AO MINISTÉRIO DA SAÚDE**

## **NOTA DE REFERÊNCIA.**

**UNIDADE DE ATUAÇÃO:** CONSULTORIA JURÍDICA JUNTO AO MINISTÉRIO DA SAÚDE.

**OBJETIVO ESPECÍFICO:** FLUXOS E ROTINAS PARA TRIAGEM; INTERNALIZAÇÃO E DISTRIBUIÇÃO DE PROCESSOS NA CONSULTORIA JURÍDICA JUNTO AO MINISTÉRIO DA SAÚDE – CONJUR/MS.

### **JUSTIFICATIVA.**

Com a publicação do Decreto 8.901, de 10 de novembro de 2016, que aprovou a estrutura regimental do Ministério da Saúde — incluindo-se a nova estrutura organizacional da CONJUR/MS — e em face dos prazos estabelecidos para a elaboração do novo regimento interno, houve a necessidade de adequação dos fluxos e rotinas das atividades de consultoria, assessoramento jurídico e distribuição de processos no âmbito desta unidade consultiva. Os ajustes propostos objetivam agregar efetividade e racionalidade nas atividades desenvolvidas em defesa da União evitando-se retrabalhos na análise das demandas requeridas pelas Procuradorias da União nos Estados e pelas unidades técnicas do Ministério da Saúde. Outro aspecto a ser considerado na reformulação dos fluxos é a triagem das demandas apresentadas à CONJUR evitando-se, sempre que possível, a análise de processos com mesmo objeto e temas repetitivos nas ações judiciais propostas contra a União, naquilo que foi convencionado de judicialização da saúde. O trabalho de filtragem com o incremento de PARECERES REFERENCIAIS elaborados por membros da AGU, lotados na

CONJUR, agregará qualidade e efetividade na prestação das atividades consultivas.

Com a aprovação da nova estrutura da CONJUR e a implantação de quatro Coordenações-Gerais; três novas divisões: Divisão de Triagem e Internalização de Processos; Divisão de Instrução e Destinação de Processos e Divisão de Registro Físico de Documentos; além de outras unidades de suporte, a revisão de fluxos e rotinas auxiliará de maneira sustentada na transição da atual modelagem de instrução e destinação de processos para um novo estágio de instrução e tramitação de processos utilizando-se os sistemas eletrônicos disponíveis: SAPIENS e SILOS JUDICIAL (em fase de implantação). Para consolidar a transição também está sendo montado um cronograma de capacitação das equipes de trabalho observando-se os novos conceitos de TRIAGEM E INTERNALIZAÇÃO observando-se a integração dos sistemas eletrônicos com a sistemática convencional para que haja uma adaptação dos servidores à nova estrutura garantindo-se agilidade no cumprimento das decisões judiciais e fornecimento de subsídios por meio de uma transição segura e sem riscos de estrangulamento no cumprimento das obrigações da Conjur.

### **FLUXO E ROTINA - TRIAGEM E INTERNALIZAÇÃO.**

O detalhamento dos Fluxos e Rotinas de triagem e internalização de processos no âmbito da CONJUR são necessários para integrar as atuais atividades desenvolvidas pelas equipes: do Protocolo Virtual, SERSUR e Arquivo Físico no contexto da transição de estrutura regimental decorrente da edição do Decreto nº 8.901, de 10 de novembro de 2016, que aprovou a estrutura regimental do Ministério da Saúde, incluindo-se a nova estrutura organizacional da CONJUR. As equipes do Protocolo Virtual e SERSUR Virtual serão consolidadas em uma mesma unidade de atuação que terá, dentre outras, as seguintes competências e atribuições:

I – receber os processos encaminhados à CONJUR por órgãos externos ao Ministério da Saúde, por meio do SAPIENS;

II – realizar triagem dos processos recebidos, verificando os requisitos necessários ao prosseguimento da instrução no âmbito da CONJUR, além de verificar a existência de manifestações jurídicas referenciais na matéria objeto da demanda;

III – providenciar a devolução de processos aos demandantes quando não seja de competência da CONJUR ou não estejam adequados aos requisitos estabelecidos para a devida internalização;

IV – pesquisar os processos físicos arquivados na CONJUR; solicitar o desarquivamento e orientar a juntada das peças demandadas, caso haja necessidade;

V – processar informações; incluir e excluir documentos; retificar e acrescentar dados nos sistemas eletrônicos de informação disponíveis; e

VI – realizar o encaminhamento dos processos às Coordenações-Gerais da CONJUR e às unidades técnicas do Ministério da Saúde, por meio do SAPIENS e SILOS JUDICIAL/PEC (quando implantado) conforme a competência de cada unidade e em decorrência da demanda apresentada.

Como consequência da consolidação de equipes, será criada a unidade do MONITORAMENTO E CONTROLE DE DEMANDAS E MATÉRIAS RELEVANTES REITERADAS - DIVISÃO DE SUPORTE ADMINISTRATIVO (SERSUR INFORMA) que ficará responsável por todos os pedidos de reiteração; prioridade e urgência solicitadas pelas Procuradorias da União e áreas do Ministério da Saúde via SAPIENS; SILOS JUDICIAL; por e-mail e por telefone, **atuando como área de ouvidoria.**

Já o SERSUR Administrativo e o Arquivo terão novas atribuições e suas equipes serão reforçadas com mais servidores e capacitação para melhor auxiliar as atividades desenvolvidas pelo SERSUR Físico.

#### **DIVISÃO DAS EQUIPES:**

Inicialmente, durante os primeiros 30 dias a título de teste, as equipes serão divididas da seguinte maneira:

- **1. Equipe de Triagem e Internalização de Processos Divisão de Triagem e Internalização - (a definir)**
- **2. Equipe de monitoramento e controle de demandas e matérias relevantes reiteradas - divisão de suporte administrativo – Ouvidoria (a definir)**
- **3. Equipe SERSUR Administrativo–Divisão de Instrução e Destinação (a definir)**
- **4. Equipe SERSUR Físico – Divisão de Instrução e Destinação (a definir).**
- **5. Equipe ARQUIVO – nova Divisão de Registro de Documentos (a definir)**
- **6. MEMBROS DA AGU - COGEJUR:**
	- a. Bruno Veloso Maffia;
	- b. José Carvalho dos Anjos;
	- c. Ronaldo Medeiros Perrella;
	- d. Alessandra Rodrigues de Castro;
	- e. Fabiana Cavinatto Salibe Venzel;
	- f. Rogério Marcos de Jesus Santos;
	- g. Luiz Ramos Rego Filho;
	- h. Priscilla Machado de Oliveira;
	- i. Fabiana Neiva Nunes Azevedo.

**Observação:** As definições das esquipes estão contidas no contexto de transição das estruturas regimentais em curso.

#### **ROTINA DAS ATIVIDADES:**

A seguir são listados os FLUXOS e ROTINAS das atividades que serão desenvolvidas pelas equipes de trabalho. As orientações ora propostas podem ser alteradas em face da operacionalização e dos necessários ajustes na execução.

### **1. TRIAGEM E INTERNALIZAÇÃO DE PROCESSOS:**

**1º passo:** Receber a tarefa das Procuradorias da União via SAPIENS. **2º passo:** Verificar se a documentação necessária para o cumprimento de decisão está completa e correta:

- 1. Cópia legível da Petição inicial;
- 2. Endereço completo com CEP da parte autora;
- 3. Dados pessoais da parte autora especialmente o CPF;
- 4. Cópia legível do receituário/laudo médico;

5. Decisão completa com o seu dispositivo.

**3º passo:** Caso verificado que a documentação está incompleta ou incorreta:

1. Devolver a tarefa para a procuradoria responsável juntando o PEDIDO DE COMPLEMENTAÇÃO DE DOCUMENTOS disponível no SAPIENS com a indicação de documentos que estão faltando.

**4º passo:** Caso for verificado que é apenas um pedido de reiteração:

**1.** Abrir tarefa no automático para os servidores do SERSUR Informa - (DIVISÃO DE SUPORTE ADMINISTRATIVO – MONITORAMENTO E CONTROLE DE DEMANDAS E MATÉRIAS RELEVANTES REITERADAS – OUVIDORIA)

**5º passo:** Realizar pesquisas no SAPIENS e SIPAR:

- 1) Pesquisar nos sistemas se há antecedentes do processo.
	- a. Nome do interessado;
	- b. Número da ação judicial;
	- c. Número do contrato ou convênio;
	- d. Número do NUP;
	- e. Assunto.

**6º passo**: Quando **NÃO** localizado antecedentes:

- 1) Nos casos de solicitação de SUBSÍDIOS:
	- a. Se for verificado que no Banco de Pareceres Referenciais existe o Parecer Jurídico da CONJUR e a Nota Técnica Referencial compatível com a demanda:
		- i. Elaborar despacho e upload das peças no SAPIENS; e
		- ii. Responde o NUP Comunicação.
	- b. Se for verificado que no Banco de Pareceres Referenciais existe apenas o Parecer Jurídico da CONJUR compatível com a demanda:
		- i. Elaborar despacho, fazer upload do Parecer Jurídico da CONJUR no SAPIENS e solicita Nota Técnica da Área MS;
		- ii. Responder o NUP Comunicação; e
		- iii. Abrir tarefa no SAPIENS para DIAD com as instruções especificadas no despacho.
- c. Se for verificado que no Banco de Pareceres Referenciais existe apenas a Nota Técnica Referencial compatível com a demanda:
	- i. Elaborar despacho, fazer upload da Nota Técnica Referencial no SAPIENS e solicitar Parecer Jurídico Referencial ao Membro da AGU; e
	- ii. Abrir tarefa no automático para o Membro da AGU lotado na coordenação correspondente à demanda via SAPIENS.
- d. Se não for localizado no Banco de Pareceres Referenciais o Parecer Jurídico da CONJUR e a Nota Técnica Referencial:
	- i. Abrir tarefa no automático para o Membro da AGU lotado na coordenação correspondente à demanda.
- 2) Nos casos de CUMPRIMENTO de decisão judicial:
	- a. Elaborar despacho solicitando o cumprimento para Área Técnica responsável; e
	- b. Abrir tarefa no SAPIENS para DIAD com as instruções especificadas no despacho.

**Obs.:** Nos casos de cumprimento de decisão judicial em que for localizado apenas o expediente, NÃO deve ser solicitado o desarquivamento, mas realizar o encaminhamento necessário ao cumprimento.

- 3) Nos casos de matérias de outras Coordenações ou Unidades da CONJUR:
	- a. Abrir tarefa no automático para os servidores da Coordenação ou Unidade competente via SAPIENS.

### **7º passo:** Quando **LOCALIZADOS** antecedentes:

- 1) Localizar o processo físico no SIPAR:
	- a. Nos casos em que o processo/expediente físico estiver no ARQUIVO:
		- i. Abrir tarefa para o ARQUIVO com instrução de desarquivamento, juntada, o número da caixa que está o processo e o número do SIPAR principal no campo "observação" via SAPIENS.
	- b. Nos casos em que o processo/expediente físico estiver na CODEJUR:
- i. Abrir tarefa para o SERSUR ADMINISTRATIVO informando o nome do servidor que está com processo/expediente e o número do SIPAR principal no campo "observação" via SAPIENS.
- c. Nos casos em que o processo/expediente físico estiver na Área Técnica do MS:
	- i. Analisar a solicitação;
	- ii. Elaborar despacho encaminhando a solicitação para a área técnica responsável; e
	- iii. Abrir tarefa no SAPIENS para DIAD com as instruções especificadas no despacho.
- d. Nos casos em que o processo/expediente físico estiver em outras Coordenações ou Unidades da CONJUR:
	- i. Abrir tarefa no automático para os servidores da Coordenação ou Unidade competente via SAPIENS informando o nome do servidor que está com processo/expediente e o úmero do SIPAR principal no campo "observação" via SAPIENS.

# **2. DIVISÃO DE SUPORTE ADMINISTRATIVO – MONITORAMENTO E CONTROLE DE DEMANDAS E MATÉRIAS RELEVANTES REITERADAS – OUVIDORIA (SERSUR INFORMA).**

**1º passo:** Receber a tarefa da equipe de Triagem e Internalização de processos via SAPIENS.

**2º passo:** Verificar se é apenas pedido de reiteração:

- 1. Nos casos que NÃO forem pedidos de reiteração:
	- a. Devolver a tarefa para equipe de Triagem e Internalização de processos informando que não trata de pedido de subsídio (reiteração) no campo "observação" via SAPIENS.
- 2. Nos casos que FOREM pedidos de reiteração:
	- a. Realizar pesquisas no SAPIENS, SIPAR e e-mail;
	- b. Buscar digitalizações e comprovantes de depósitos;
	- c. Cadastra informações na planilha;
	- **d. Nos casos que foram encontradas informações:**
		- i. Responde NUP comunicação com upload da informação.

## **e. Nos casos que o processo físico encontra-se na área técnica:**

- i. Realizar o pedido de reiteração à área técnica responsável via e-mail;
- ii. Elaborar despacho padrão informando sobre as providências adotadas pela CONJUR e orientar à Procuradoria demandante que o pedido de reiteração seja realizado no NUP Comunicação relativo ao pedido de cumprimento ou subsídio; seguindo determinação da AGU e instruindo a não abertura de novos NUPs Comunicação;
- iii. Responder NUP comunicação com upload do despacho padrão contendo as informações;
- iv. Aguardar e monitorar resposta da área técnica por email;
- v. Elaborar novo despacho padrão com todas as informações disponibilizadas pela área técnica;
- vi. Responder novamente o NUP comunicação com *upload*  do despacho padrão contendo as informações; e
- vii. Atualiza as informações na planilha.

# **f. Nos casos de demandas urgentes e que o processo físico encontra-se na área técnica:**

- i. Realizar o pedido de reiteração à área técnica responsável via e-mail;
- ii. Elaborar despacho padrão informando sobre as providências adotadas pela CONJUR e orientar à Procuradoria demandante que o pedido de reiteração seja realizado no NUP Comunicação relativo ao pedido de cumprimento ou subsídio; seguindo determinação da AGU e instruindo a não abertura de novos NUPs Comunicação;
- iii. Elaborar ofício padrão informando sobre as providências adotadas pela CONJUR e encaminhar ao Juízo;
- iv. Responder NUP comunicação com upload do despacho e ofício padrão contendo as informações;
- v. Aguardar e monitora resposta da área técnica por email;
- vi. Elaborar novo despacho padrão com todas as informações disponibilizadas pela área técnica;
- vii. Elaborar novo ofício padrão com todas as informações disponibilizadas pela área técnica e encaminhar ao Juízo;
- viii. Responder novamente o NUP comunicação com upload do despacho e ofício padrão contendo as informações; e
	- ix. Atualiza as informações na planilha.

### **g. Nos casos que o processo físico encontra-se na CONJUR:**

- i. Solicitar prioridade ao servidor responsável pelo processo;
- ii. Acompanhar o atendimento da demanda;
- iii. Responde NUP comunicação indicando no campo "Observação" o NUP que contém a informação; e
- iv. Atualiza as informações na planilha.

**Obs1.:** Quando a área técnica responder imediatamente à demanda de reiteração com as informações relativas ao processo, tais informações serão disponibilizadas pela equipe da DIVISÃO DE SUPORTE ADMINISTRATIVO – MONITORAMENTO E CONTROLE DE DEMANDAS E MATÉRIAS RELEVANTES REITERADAS – OUVIDORIA (SERSUR INFORMA) no sistema SAPIENS.

**Obs2.:** Nos pedidos de reiteração, o NUP Comunicação deve ser respondido imediatamente após o recebimento da informação da área técnica.

**3º passo:** Verificar as demandas recebidas por e-mail, telefone ou pessoalmente:

- 1. Realizar pesquisa no SAPIENS e SIPAR;
- 2. Localizar processo/expediente;
- 3. Cadastra informações na planilha;
- 4. Informa ao responsável pelo processo/expediente a respeito da solicitação de prioridade;
- 5. Responder ao demandante com a previsão de atendimento da demanda ou informações solicitadas;
- 6. Acompanhar a solicitação até sua conclusão;
- 7. Atualiza as informações na planilha.

# **3. SERSUR ADMINISTRATIVO – ATIVIDADE DESENVOLVIDA NO ÂMBITO DA NOVA DIVISÃO DE INSTRUÇÃO E DESTINAÇÃO DE PROCESSOS.**

**1º passo:** Nos casos em que receber processos/expedientes da equipe da DIJUD ou do ARQUIVO:

1. Receber o processo/expediente no SIPAR.

**2º passo:** Caso tenha tarefa aberta no SAPIENS para servidores da

COGEJUR:

- 1. Verificar se há necessidade de juntada ao antecedente já em posse da COGEJUR;
	- a. Caso tenha, realizar a juntada das processos/expedientes.
- 2. Entregar o processo/expediente físico em mãos ao responsável.

**3º passo:** Nos casos de processos de Mandado de Segurança:

- 1. Consulta Coordenador-Geral ou Coordenador;
- 2. Abrir tarefa no SAPIENS conforme orientação;
- 3. Nos casos de distribuição para Membro da AGU:
	- a. Cadastra planilha de MS ou no Sistema de Matérias Relevantes.
- 4. Entregar o processo/expediente físico em mãos ao responsável.

**4º passo:** Nos casos em que receber tarefas da Equipe de Triagem e Internalização de Processos via SAPIENS:

- 1. Localizar o processo/expediente físico:
	- a. Nos casos em que os processos/expedientes físicos estiverem com Membro da AGU:
		- i. Solicitar o processo/expediente para o AGU responsável;
		- ii. Realizar a juntada dos sequenciais no processo/expediente; e
		- iii. Devolver o processo/expediente físico em mãos ao Membro da AGU responsável pela tarefa.
	- b. Nos casos em que os processos/expedientes físicos estiverem com servidores do SERSUR Físico:
		- i. Solicitar o processo/expediente para o servidor responsável;
		- ii. Realizar a juntada dos sequenciais no processo/expediente; e
		- iii. Devolver o processo/expediente físico em mãos ao servidor responsável pela tarefa.

## **4. SERSUR FÍSICO – ATIVIDADE DESENVOLVIDA NO ÂMBITO DA NOVA DIVISÃO DE INSTRUÇÃO E DESTINAÇÃO DE PROCESSOS.**

**1º passo:** Recebe a tarefa do SERSUR Administrativo e da DIJUD via SAPIENS.

**2º passo:** Analisar e triar os processos/expedientes:

- 1. Nos casos de processo/expediente para mero retornar ao arquivo:
	- a. Conferir e analisar as providências;
	- b. Utilizar e preencher corretamente o carimbo;
	- c. Abrir tarefa no SAPIENS para DIAD informando no campo "observação" o arquivamento do processo; e
	- d. Entregar o processo físico ao SERSUR ADMINISTRATIVO para encaminhamento e tramitação via SIPAR.
- 2. Nos casos de processo/expediente com matéria de competência do SERSUR Físico:
	- a. Analisar o processo/expediente;
	- b. Elaborar despacho com as devidas providências e encaminhamentos;
	- c. Abrir tarefa no SAPIENS para DIAD com as instruções especificadas no despacho; e
	- d. Entregar o processo físico ao SERSUR ADMINISTRATIVO para encaminhamento e tramitação via SIPAR.
- 3. Nos casos de processo/expediente que necessitam análise jurídica por Membro AGU:
	- a. Distribuir por prevenção ao Membro da AGU responsável ou automaticamente entre Membro da AGU no SAPIENS;
	- b. Abrir tarefa no SAPIENS para o AGU responsável; e
	- c. Entregar o processo/expediente físico ao SERSUR ADMINISTRATIVO para registro no Sistema de Matérias Relevantes e posterior entrega ao AGU.

# **5. ARQUIVO - ATIVIDADE DESENVOLVIDA NO ÂMBITO DA NOVA DIVISÃO DE REGISTRO DE DOCUMENTOS.**

**1º passo:** Recebe a tarefa da equipe de Triagem e Internalização de processos via SAPIENS.

**2º passo:** Verificar se é apenas pedido de desarquivamento:

- 1. Nos casos que NÃO forem pedidos de desarquivamento:
	- a. Devolver a tarefa para equipe de Triagem e Internalização de processos informando que não trata de pedido de desarquivamento no campo "observação" via SAPIENS.
- 2. Nos casos que FOREM pedidos de desarquivamento:
	- a. Verificar as instruções no campo "observação" do SAPIENS;
	- b. Localizar e desarquivar o processo/expediente físico;
- c. Adotar as providências solicitadas no campo "observação" do SAPIENS;
- d. Se necessário, carimbar e numerar corretamente em letra legível as folhas;
- e. Abrir tarefa para a Coordenação competente via SAPIENS e tramita processo/expediente via SIPAR.

**Obs.:** A equipe do arquivo deve exercer as outras atividades que lhes são atribuídas de arquivamento e sobrestamento.

# **ANEXO A - FLUXOGRAMA DAS ATIVIDADES DA EQUIPE DE TRIAGEM E INTERNALIZAÇÃO DE PROCESSOS**

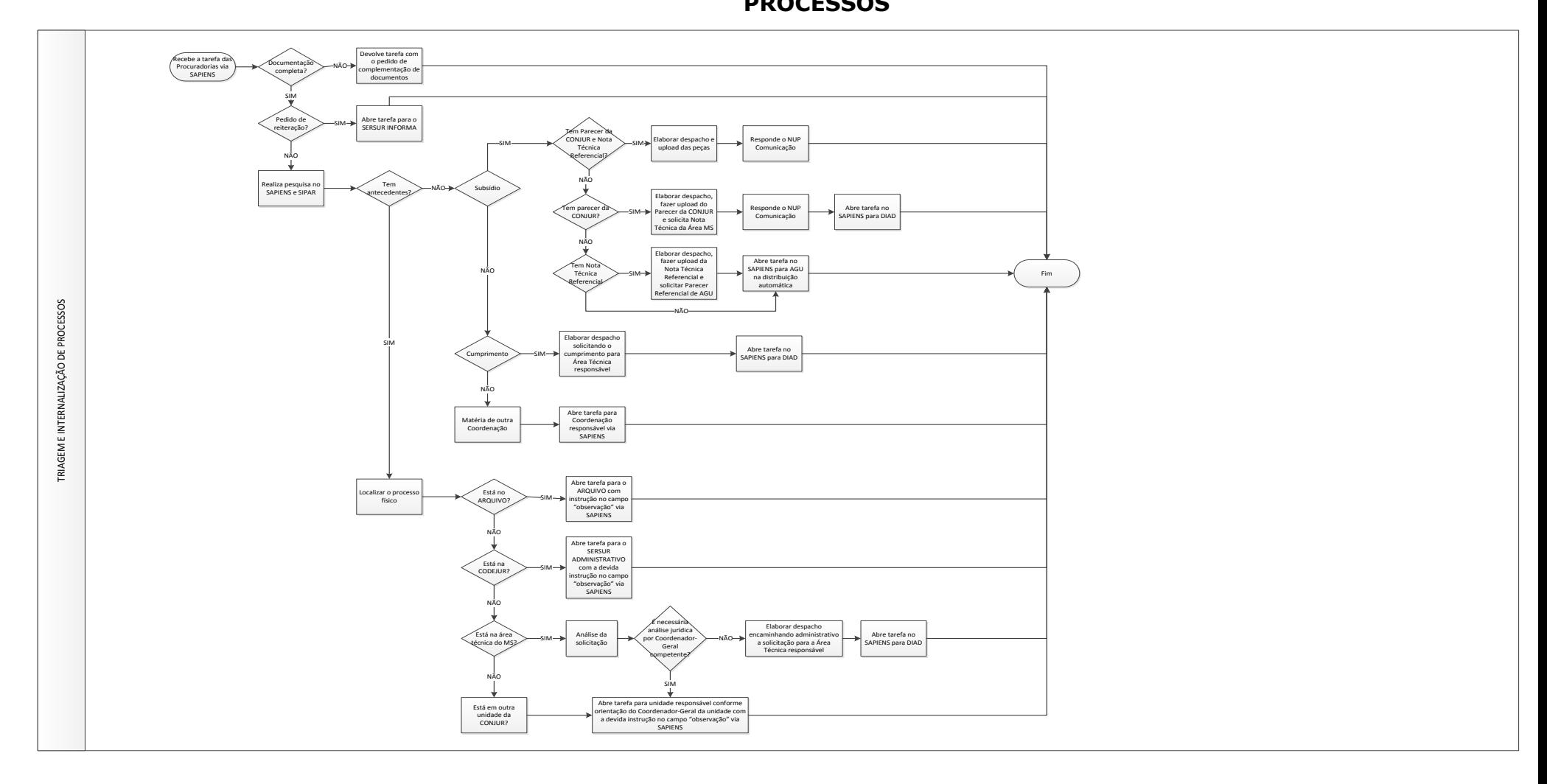

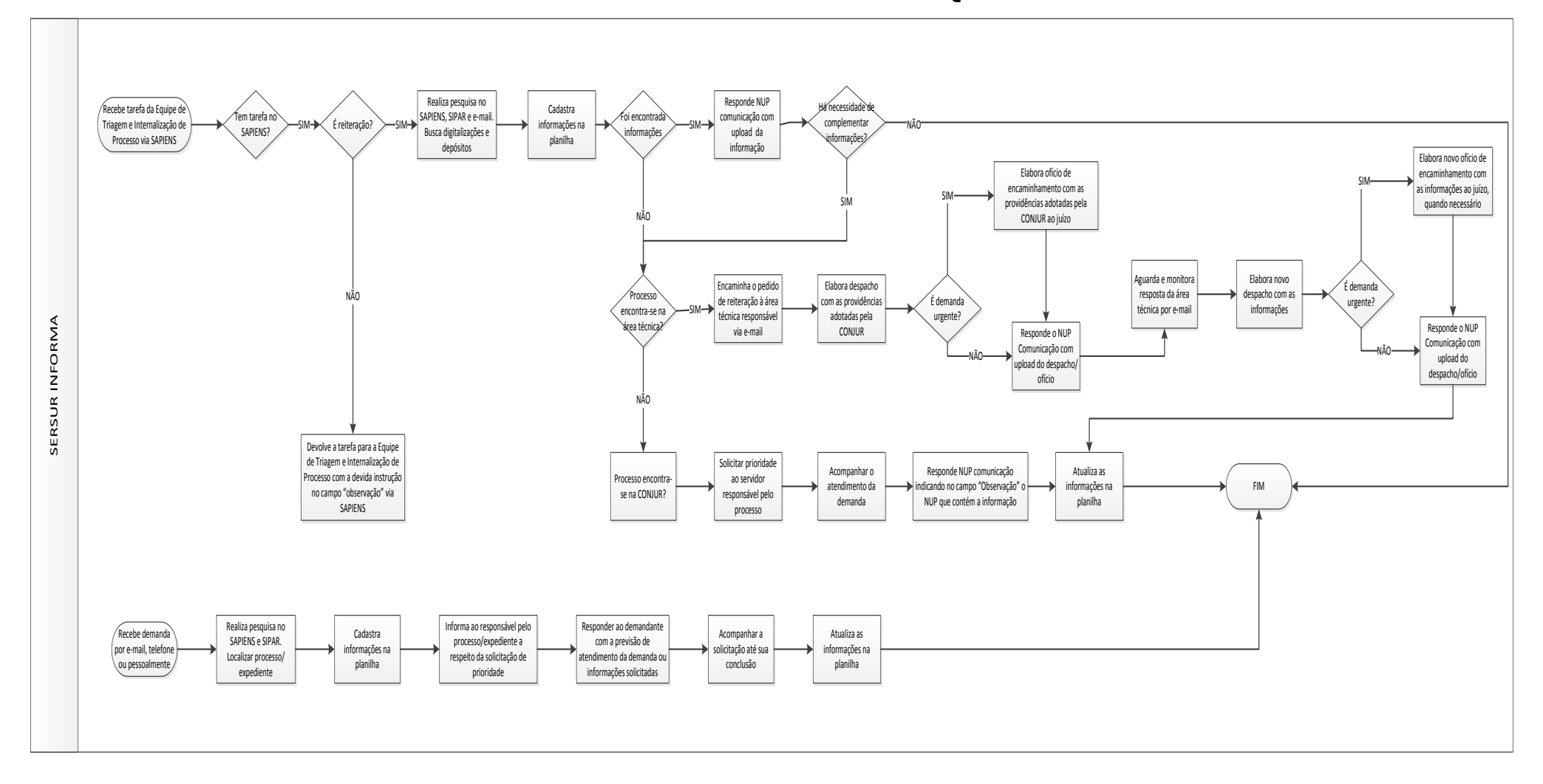

**ANEXO B - FLUXOGRAMA DAS ATIVIDADES DA EQUIPE DO SERSUR INFORMA**

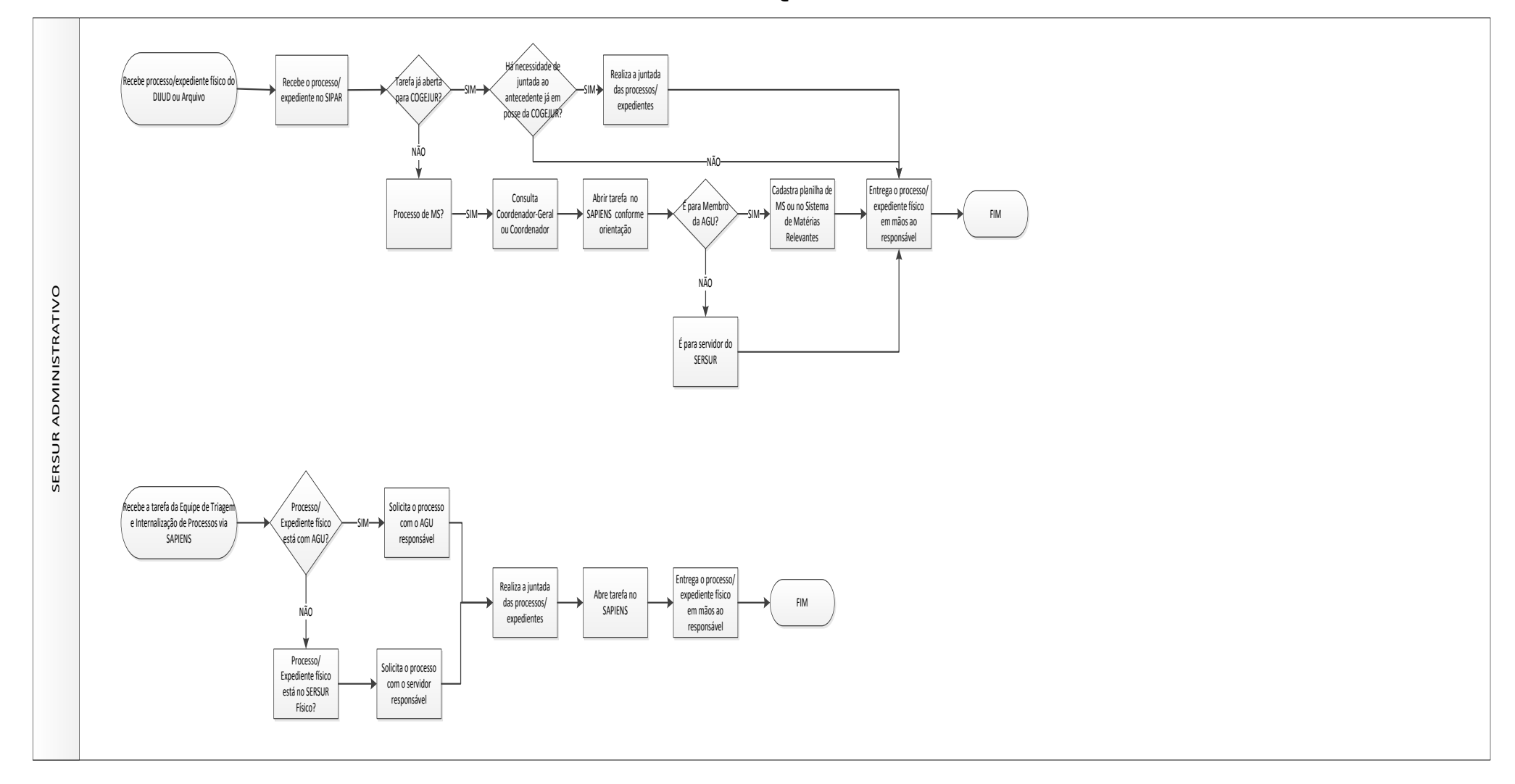

### **ANEXO C - FLUXOGRAMA DAS ATIVIDADES DA EQUIPE DO SERSUR ADMINISTRATIVO**

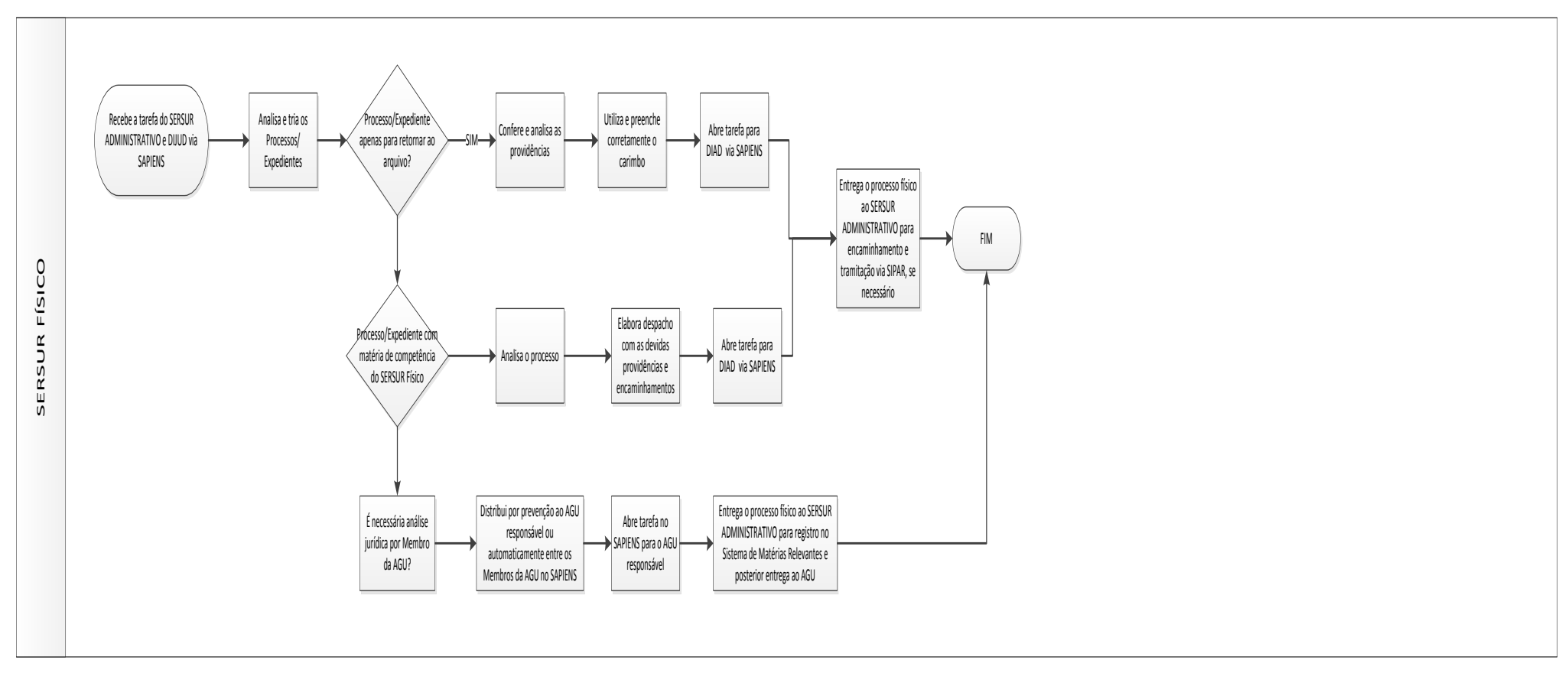

# **ANEXO D - FLUXOGRAMA DAS ATIVIDADES DA EQUIPE DO SERSUR FÍSICO**

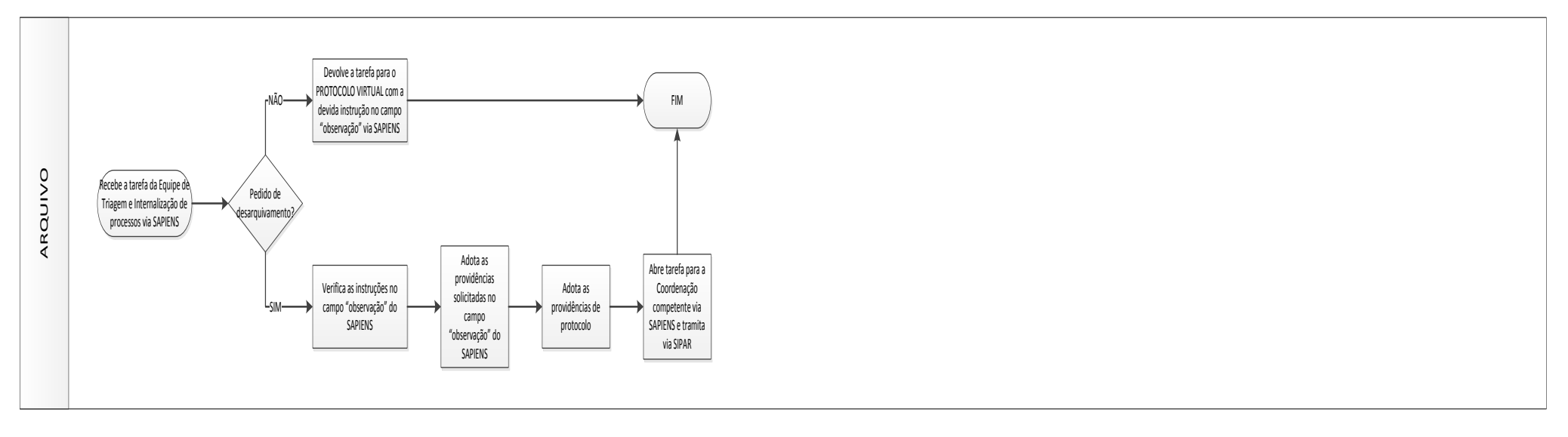

### **ANEXO E - FLUXOGRAMA DA EQUIPE DO ARQUIVO**

### **6. ROTINA DA DISTRIBUIÇÃO DE PROCESSOS NO ÂMBITO DA CONJUR.**

A CONJUR editará Portaria que tem por objetivo garantir transição da atual modelagem de distribuição de processos para as rotinas decorrentes da nova estrutura regimental que será implantada em face do Decreto nº 8.901, de 10 de novembro de 2016, que aprovou a estrutura regimental do Ministério da Saúde, incluindo-se a nova estrutura organizacional da CONJUR.